## **Teaching with Zoom**

3/9/2020

Request a Zoom account from **[cets@seas.upenn.edu](mailto:cets@seas.upenn.edu)</u>.** You will receive a confirmation email from Zoom. Zoom works on Mac, Windows and Linux computers.

## Download **Zoom Client for Meetings**: <https://zoom.us/download>

Online meetings can include up to 100 people. Only the meeting host needs an account on Zoom. Students and other meeting participants just click a link or call a phone number to join the meeting; Participants do not need an account.

To schedule a new meeting start the Zoom application.

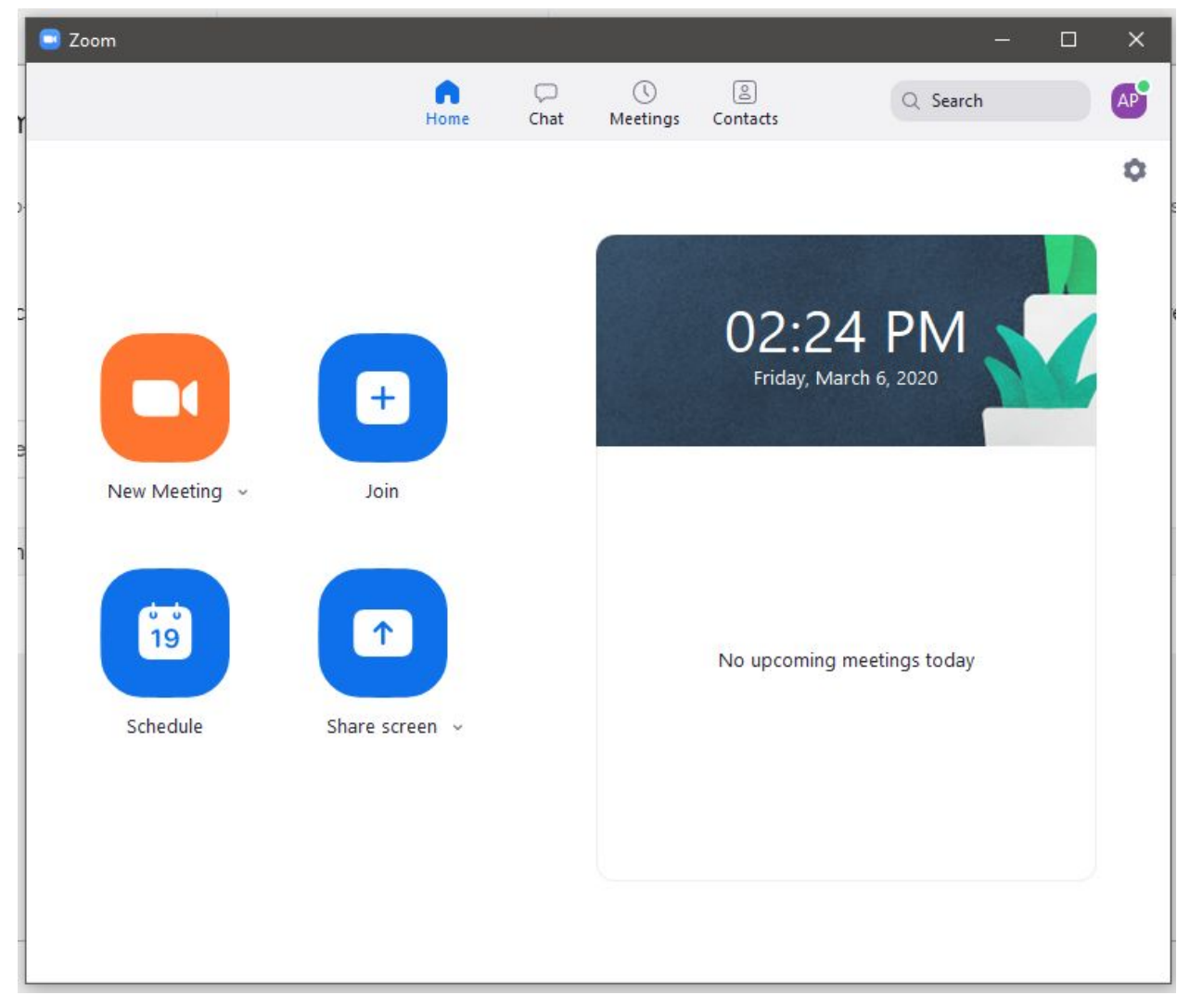

Click Schedule:

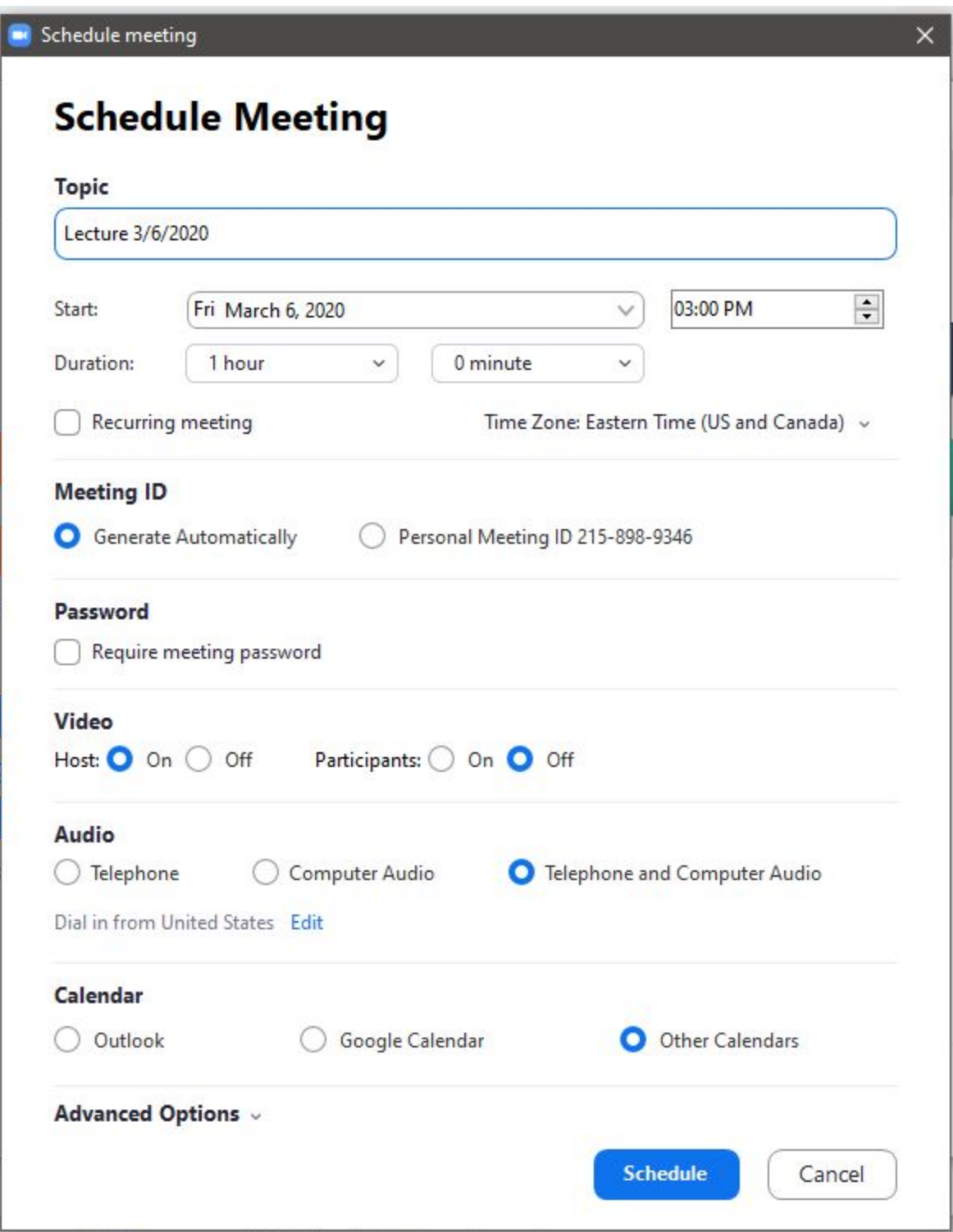

Advanced Options:

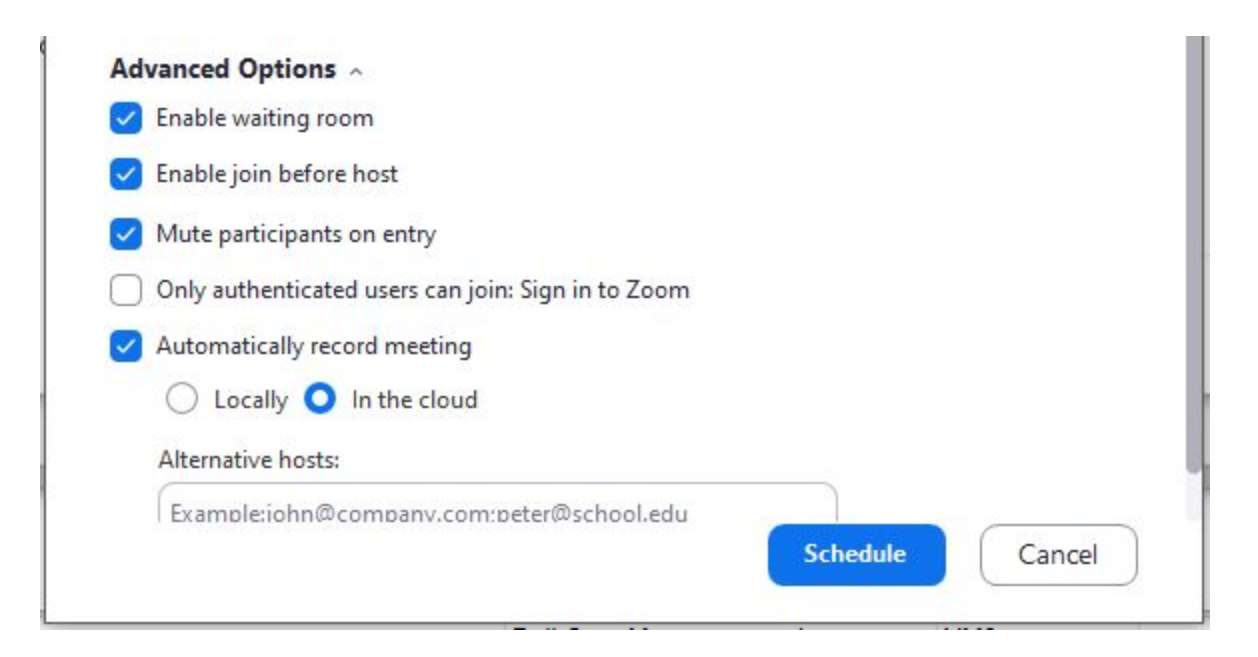

Zoom will then provide information for you to send to participants:

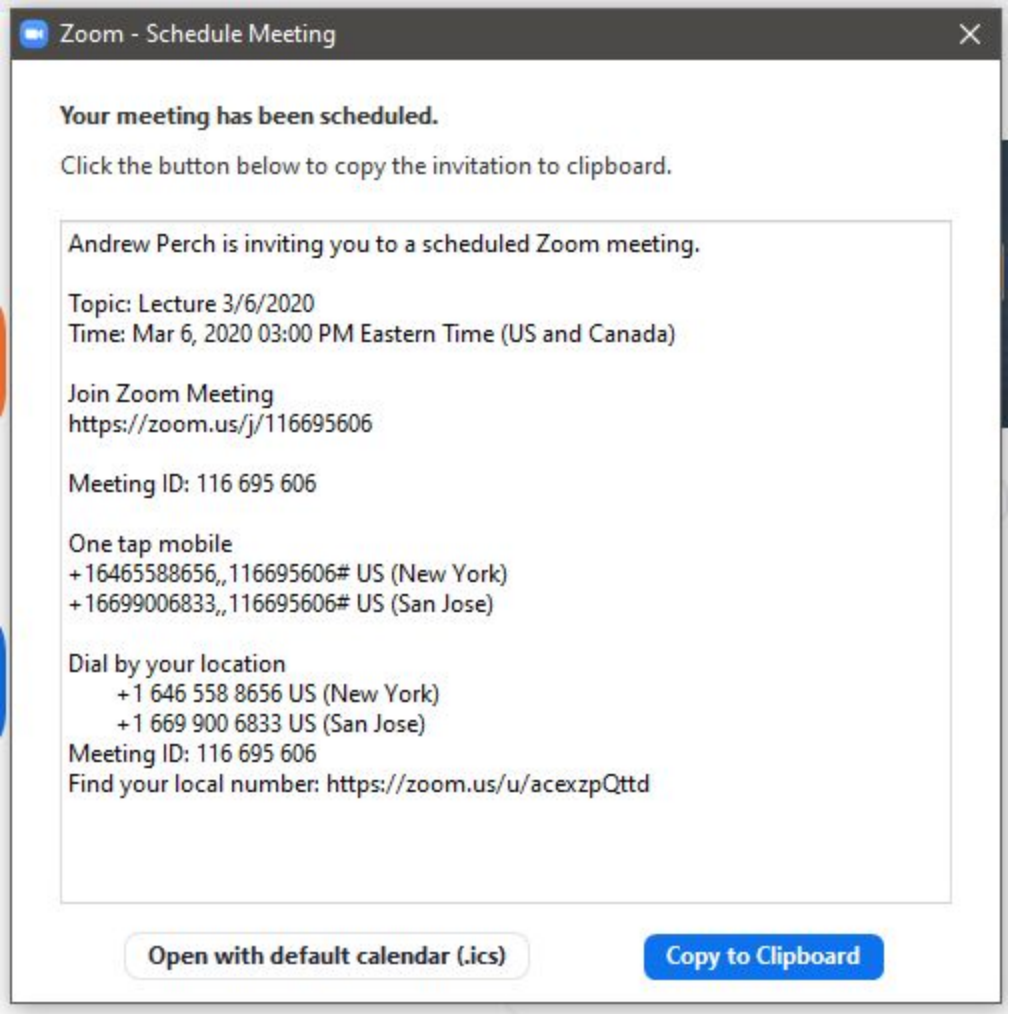

Once your meeting starts, you'll see a bar at the bottom of the Zoom window with options for your meeting:

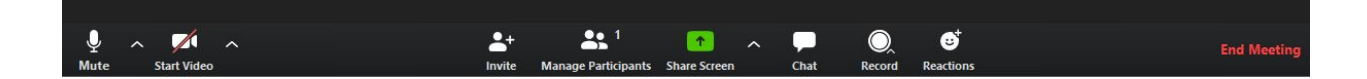

You can use these tools to start and stop video, manage participants, share windows on your screen, set up chat sessions, and end the meeting.